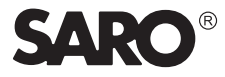

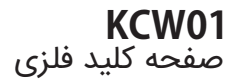

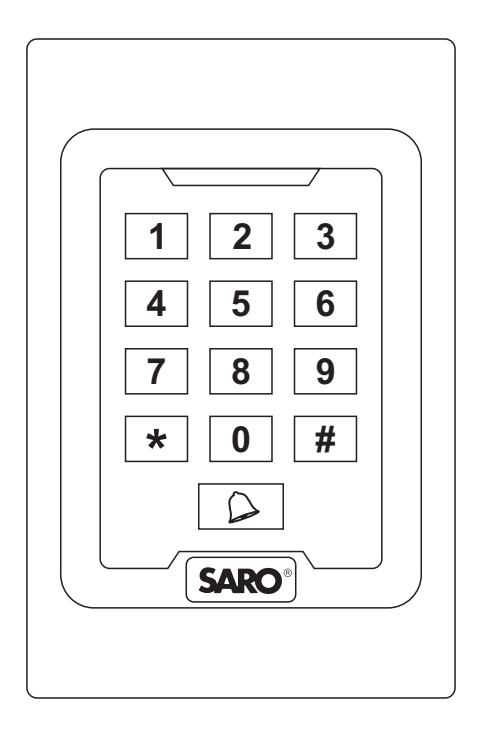

**راهنمای نصب**

دستگاه فلزی کنترل دسترسی دارای صفحه کلید و کارتخوان میباشد و از کارت EM پشتیبانی می،کند.

این دستگاه یکی از پیشرفته ترین دستگاه های کنترل دسترسی مستقل است. طراحی منحصر به فرد با مواد فلزی و صفحه کیلد فلزی با نور پس زمینه بادوام میباشد. میکروپروسسور یا ریزپردازنده با توانایی ضد تداخل قوی، امنیت بالا و قابل اطمینان، عملکرد قدرتمند میباشد.

در ساختمانهای سطح بالا، ساختمانهای مسکونی و سایر اماکن عمومی قابل استفاده میباشد.

ویژگیها

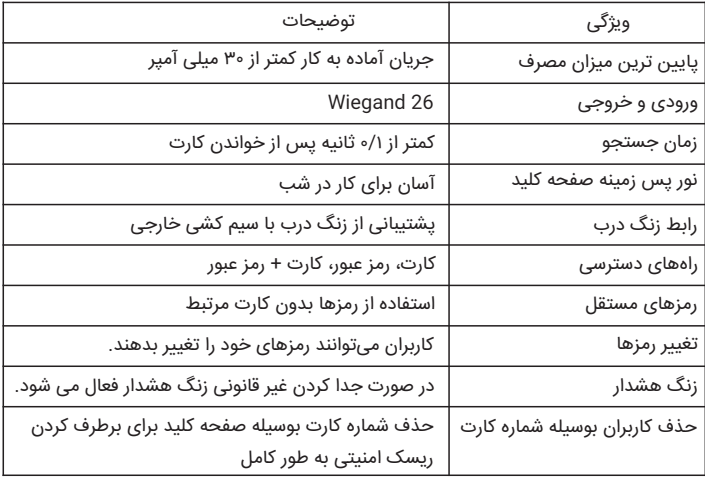

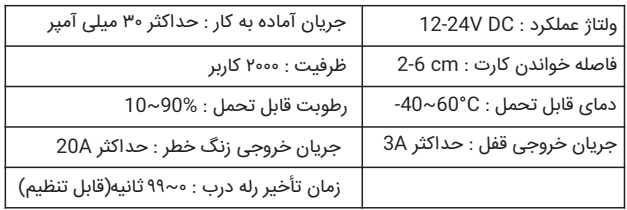

# نشانگر صدا و نور

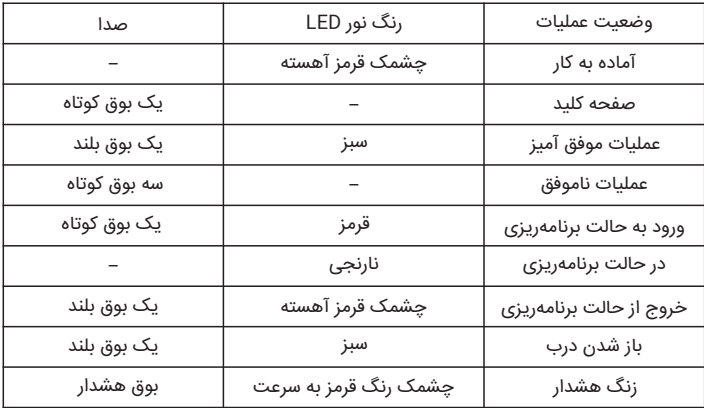

## عملیات عادی

**۵-۱ تغر کد مدیریت**  $_{\rm \star}$  وارد کردن (از چپ به راست) :  $\qquad\parallel$  رمز جدید  $\qquad\parallel\,\,\parallel$  رمز مدیریت  $\mid\,\,\,\parallel$ جهت خروج از برنامه کلید|٭ فشار دهید. توجه: پیش فرض کد مدیریت : ،۹۹۹۹۹۹ اگر کد مدیریت را فراموش کردید کافی است دستگاه را به تنظیمات پیش فرض کارخانه بازگردانید.

 $\mathbf{r}$ 

**۵-۲ اضافه کردن کارتهای کاربر**

وارد کردن (از چپ به راست) :  $\qquad \# \quad \mathbb{C}$  نشان داد کارت به دستگاه  $\qquad \mathbb{C} \quad \mathbb{C}$  رمز مدیریت  $\ast$ بدون خارج شدن از برنامه می توانید به صورت متوالی کارت های دیگر را به دستگاه بشناسانید. جهت خروج از برنامه کلید | ٭ | فشار دهید.

**۵-۳ حذف کارت های کاربر** وارد کردن (از چپ به راست) : بدون خارج شدن از برنامه می توانید به صورت متوالی کارت های دیگر را به دستگاه بشناسانید. جهت خروج از برنامه کلید | ٭ | فشار دهید. \* # ۲ # رمز مدیریت نشان داد کارت به دستگاه

**۵-۴ حذف همه کاربران** وارد کردن (از چپ به راست) : جهت خروج از برنامه کلید | ٭ | فشار دهید. توجه : تمام کارتها و رمزهای عبور از جمله رمز عمومی حذف میشود. \* # ۰۰۰۰ ۲ # رمز مدیریت

**۵-۵ اضافه کردن رمز عمومی** وارد کردن (از چپ به راست) : جهت خروج از برنامه کلید | ٭ | فشار دهید. توجه : فقط یک رمز عمومی ۴ رقمی برای باز شدن درب وارد شود. \* # ۱ ۱۹۹۹ رمز ۴ رقمی # # رمز مدیریت

**۵-۶ تغر رمز عمومی** وارد کردن (از چپ به راست) : توجه : تغییر رمز عمومی بدون وارد شدن به حالت برنامه ریزی انجام میشود. \* # ۱۹۹۹ رمز جدید رمز جدید رمز قدیم # # #

وارد کردن (از چپ به راست) : جهت خروج از برنامه کلید | ٭ | فشار دهید. توجه : اگر به رمز عومی نیاز ندارید، آنرا اجرا کنید. \* # ۲ ۱۹۹۹ # رمز مدیریت

عملیات کاربردی پیشرفته

**۵-۷ حذف رمز عمومی**

**۶-۱ اضافه کردن کاربرها ۶-۱-۱ بوسیله کارت** وارد کردن (از چپ به راست) : بدون خارج شدن از برنامه میتوانید به صورت متوالی کارت های دیگر را به دستگاه بشناسانید. جهت خروج از برنامه کلید ِ ٭ ِ فشار دهید. # نشان داد کارت به دستگاه ۱ # رمز مدیریت \*

۳

#### **۶-۲-۲ بوسیله شماره کارت**

وارد کردن (از چپ به راست) : جهت خروج از برنامه کلید | ٭| فشار دهید. توجه : اگر کارتها از بین رفته و آسیب دیده اند، کارتهای کاربر را میتوانید با شماره کارت حذف کنید. # شماره ۸ رقمی کارت ۲ # رمز مدیریت \*

# **۶-۲-۳ بوسیله شماره شناسه کاربری**

وارد کردن (از چپ به راست) : جهت خروج از برنامه کلید | ٭ | فشار دهید. # شماره شناسه کاربری ۲ # رمز مدیریت \*

توجه : اگر کارتها آسیب دیدهاند یا رمزها فراموش شدهاند میتوانید کارتها و کدهای کاربر را بوسیله شماره شناسه کاربری خذف نماد.

**۶-۲-۴ حذف همه کاربران** وارد کردن (از چپ به راست) : جهت خروج از برنامه کلید | ٭ | فشار دهید. توجه : تمام کارتها و رمزها از جمله رمز عمومی حذف میشوند. \* # ۰۰۰۰ # ۲ رمز مدیریت

**۶-۳ تنظیمات راههای دسترسی ۶-۳-۱ کارت** وارد کردن (از چپ به راست) : توجه : فقط با کارت معتبر (شناسانده شده به دستگاه) درب باز میشود و صفحه کلید غیرفعال میشود. \* # # ۳۰ رمز مدیریت

**۶-۳-۲ کارت + رمز** وارد کردن (از چپ به راست) : توجه : لازم است رمز کاربر را تغییر بدهید اگر با این دستورالعمل استفاده شود. \* # # ۳۱ رمز مدیریت

**۶-۳-۳ کارت یا کد** وارد کردن (از چپ به راست) : (پیش فرض کارخانه) \* # # ۳۲ رمز مدیریت

> **۶-۴ تنظیم زمان خروجی رله ۶-۴-۱ تنظیم زمان باز بودن درب** وارد کردن (از چپ به راست) : پیش فرض کارخانه ۵ ثانیه میباشد.

۵

\* # ۴ # ۰ تا ۹۹ ثانیه رمز مدیریت

**۶-۵ تنظیم زنگ هشدار** وارد کردن (از چپ به راست) : پیش فرض کارخانه ۰ دقیقه میباشد. **۶-۶ تنظیم تشخیص باز بودن درب ۶-۶-۱ جهت غیرفعال کردن این عملکرد** وارد کردن (از چپ به راست) : (پیش فرض کارخانه) **۶-۷ تنظیم حالت امنیتی ۶-۷-۱ حالت عادی ۶-۶-۲ جهت فعال کردن این عملکرد** وارد کردن (از چپ به راست) : توجه : درب باز یا بسته را تشخیص داده و هشدار در وضعیت غیر عادی فعال میشود. \* # ۵ # ۰ تا ۳ دقیقه رمز مدیریت \* # # رمز مدیریت ۶۰ \* # # رمز مدیریت ۶۱

وارد کردن (از چپ به راست) : (پیش فرض کارخانه) **۶-۷-۲ حالت قفل شدن دستگاه** \* # # رمز مدیریت ۷۰

وارد کردن (از چپ به راست) : توجه : دستگاه برای مدت ۱۰ دقیقه قفل خواهد شد اگر ۱۰ بار کارت نامعتبر و یا کدهای اشتباه بطور مداوم وارد شود. \* # # رمز مدیریت ۷۱

**۶-۷-۳ حالت زنگ هشدار** وارد کردن (از چپ به راست) : توجه : اگر ۱۰ بار کارت نامعتبر و یا رمز اشتباه به طور مداوم وارد شود، زنگ هشدار دستگاه به صدا در میآید. \* # # رمز مدیریت ۷۲

**۶-۸ تغر رمز کاربران (بدون وارد شدن به حالت برنامه ریزی) ۶-۸-۱ تغر رمز بوسیله کارت کاربرها** وارد کردن (از چپ به راست) : وارد کردن (از چپ به راست) : پیش فرض کارخانه : ۱۲۳۴ \* # کارت کارت قدیم رمز جدید رمز جدید # # \* # کارت ۱۲۳۴ رمز جدید رمز جدید # #

**۶-۸-۲ تغر رمز بوسیله کارت کاربرها** وارد کردن (از چپ به راست) :

\* # رمز قدیم شماره شناسه کاربری# رمز جدید رمز جدید # #

۶

### **۶-۹ قطع کردن زنگ هشدار**

زمانی که زنگ داخلی و بیرونی فعال شد با نشان دادن کارت معتبر به دستگاه یا وارد کردن رمز مدیریت، زنگ هشدار قطع میشود.

**۶-۱۰ بازگشت به تنظیمات پیش فرض کارخانه** -۱ قطع کردن برق دستگاه -۲ فشار دادن و نگه داشتن کلید تا زمانی که جریان برق را وصل کنیم. # -۳ دستگاه دو بوق میزند و دکمه را آزاد کنید سپس یک بوق میزند. دستگاه با موفقیت به تنظیمات پیش فرض کارخانه بازگشته است. بازگشت به تنظیمات پیش فرض کارخانه، در این حالت تمام اطلاعات کارتها و رمزها حفظ میشود.

-۷ نصب

- پشت دستگاه را با استفاده از آچار پیچ مخصوص باز کنید.
- با مته دو سوراخ برای پیچ کردن دستگاه بر روی دیوار بزنید تا بتواند دستگاه را نگه دارد.
	- رول پلاکهای مخصوص را داخل دو سوراخ قرار دهید.
	- کاور دستگاه را با استفاده از ۲ پیچ مخصوص بر روی دیوار نصب کنید.
		- کابل را از داخل سوراخ مخصوص کابل رد کنید.
			- صفحه کلید را به کاور دستگاه وصل کنید

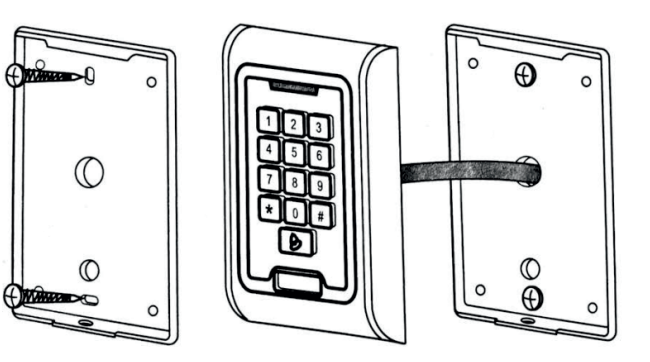

۷

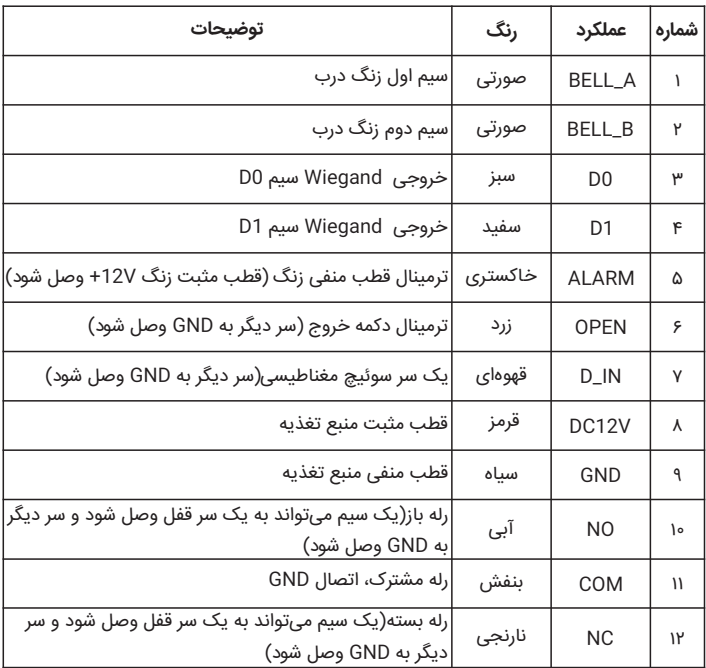

### **۹-۱ منبع تغذیه معمولی**

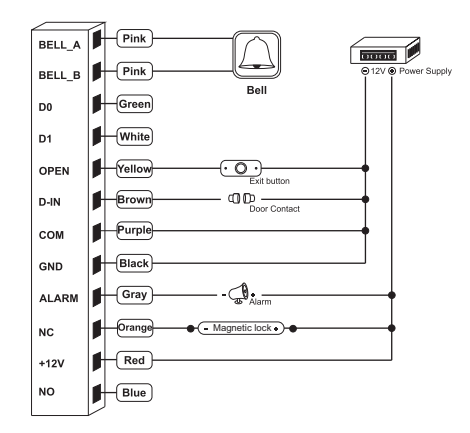

**۹-۲ منبع تغذیه مخصوص قفلهای الکتریکی**

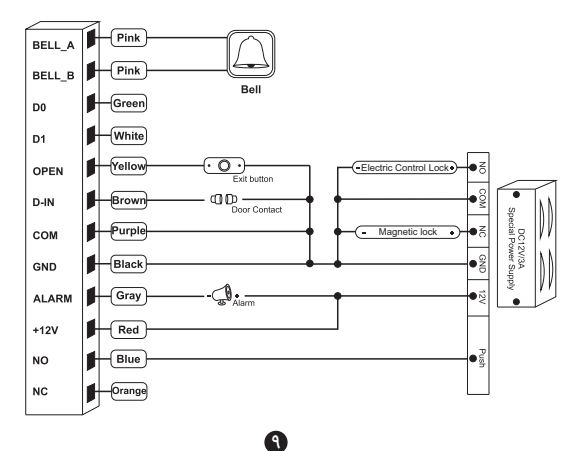